# **ПРОГРАММА УЧЕБНОЙ ДИСЦИПЛИНЫ**

**Информатика**

**Рекомендуется для направления подготовки 020700 «Геология» по ПРОФИЛЮ «Геология и полезные ископаемые» ПРОФИЛИЗАЦИЯ «Литология и морская геология»**

**Квалификация (степень) выпускника бакалавр**

# *DISCIPLINE PLAN* **Informatics**

**Recommended for training programme 020700 «Geology» structural «Geology and minerals», «Lithology and marine geology»**

Qualification (degree) *Bachelor*

### **1. Цели и задачи курса «Информатика»**

## **Цель курса:**

Основной целью учебного курса «Информатика» является обучение студентов навыкам работы с современной компьютерной техникой и наиболее распространенным программным обеспечением для обработки геологической информации и решения непосредственно геологических задач.

#### **Задачи курса:**

 Получение представлений об общих принципах устройства и работы компьютера и его периферийных устройств

 Освоение наиболее распространенных текстовых редакторов и электронных таблин

Ознакомление с системами управлениями базами данных

 Ознакомление с основными программами для обработки компьютерной графики

 Решение разнообразных геологических задач при помощи компьютерных технологий

Курс завершается экзаменом в форме тестового задания.

### **1. Goals and objectives of study**

**Goals of study are** teaching students the skills to work with modern computer equipment and the most common software for processing of geological information and solutions directly geological tasks.

#### **Objectives :**

• Obtaining of views on General principles of arrangement and operation of the computer and its peripheral devices

• Mastering the most common text editors and spreadsheets

• Studying systems departments databases

• Acquaintance with the basic software for processing computer graphics

• Solutions to a variety of geological tasks with the help of computer technologies

The course ends with an exam in the form of a test job.

#### **2. Место курса «Информатика» в структуре ООП:**

Учебный курс «Информатика» относится к базовой части блока общенаучной подготовки по профилю «Геология и полезные ископаемые» профилизации «Литология и морская геология». Он читается на 2 курсе, в 3 семестре. Курс имеет логическую взаимосвязь с другими дисциплинами. Ему предшествуют курсы "Общая геология" блока общепрофессиональной подготовки и «Историческая геология» блока профильной подготовки бакалавров по профилю "геология и полезные ископаемые".

#### **2. Discipline as a part of the curricilum**

Training course «Informatics» refers to the base of the unit of General scientific training in the field of "Geology and minerals" of specialization «Lithology and marine geology». It is read on 2 course, in term 3. The course has a logical relationship with other disciplines. It is preceded by courses "General Geology" block of General professional training and «Historical Geology» block of profile training of bachelors in the field of "Geology and minerals".

# **3. Требования к результатам освоения курса «Информатика»:**

В результате прохождения данного курса обучающийся должен приобрести следующие навыки, умения, а также элементы следующих универсальных и профессиональных компетенций:

#### **Универсальные компетенции:**

• владение навыками использования программных средств и работы в компьютерных сетях, использования ресурсов Интернет; владение основными методами, способами и средствами получения, хранения, переработки информации (ИК-3);

• способность использовать профессиональные базы данных, работать с распределенными базами знаний (ИК-4);

• способность использовать современную вычислительную технику и специализированное программное обеспечение в научно-исследовательской работе (ИК- 5);

#### **Профессиональные компетенции:**

• готовность в составе научно-исследовательского коллектива участвовать в составлении отчетов, рефератов, библиографий и обзоров по тематике научных исследований, в подготовке докладов и публикаций (ПК-4);

#### **3. Discipline requirements:**

The result of studying the discipline is the formation of the following competences:

#### **Universal competencies:**

 possession of skills in use of software tools and work in computer networks, the use of Internet resources, the possession of the principal methods, ways and means of obtaining, storing and processing of information (ИК-3);

- the ability to use professional database, work with the distributed knowledge bases (*HK*-4);
- the ability to use modern computer equipment and specialized software in the research work (ИК-5);

# **Professional competencies:**

 readiness to be involved in the preparation of reports, essays, bibliography and reviews on the subject of research, preparation of reports and publications within the research team (ПК-4);

# **После прохождения курса обучающийся должен:**

# **знать:**

• основные теоретические и практические принципы работы на компьютере.

# **уметь:**

• применять программное обеспечение, рассмотренное в рамках курса для решения геологических задач и обработки геологической информации. Применять различные стратиграфические методы в зависимости от особенностей геологических объектов

• представлять геологическую информацию (в цифровом виде) в соответствии с современными требованиями и представлениями в научной и производственной деятельности.

# **владеть:**

• практическими навыками работы на компьютере, периферийных устройствах и наиболее распространенном программном обеспечении. стратиграфической и секвенсстратиграфической терминологией

# **As a result of studying the discipline the student must:**

# *know:*

basic theoretical and practical principles of working on the computer

# *be able to:*

- applied software, as discussed in the framework of the course for solving geological problems and processing of geological информации.применять different stratigraphic methods depending on the peculiarities of geological objects
- submit geological information (in digital form) in accordance with modern requirements and the views of a scientific and production activity.

# *master:*

 practical skills of working on the computer, peripherals, and the most common software. stratigraphic and sequence stratigraphic terminology.

# **4. Структура и содержание дисциплины «Информатика»**

Общая трудоемкость дисциплины составляет \_\_4\_\_ зачетных единицы, \_144\_ часа, в том числе 36 лекционных и 54 практических.

# **4. The structure and content of the discipline "Informatics"**

The overall complexity of the discipline is  $\_4$  credit units,  $\_144$  hours, including 36 lectures and 54 practical.

# **Структура дисциплины**

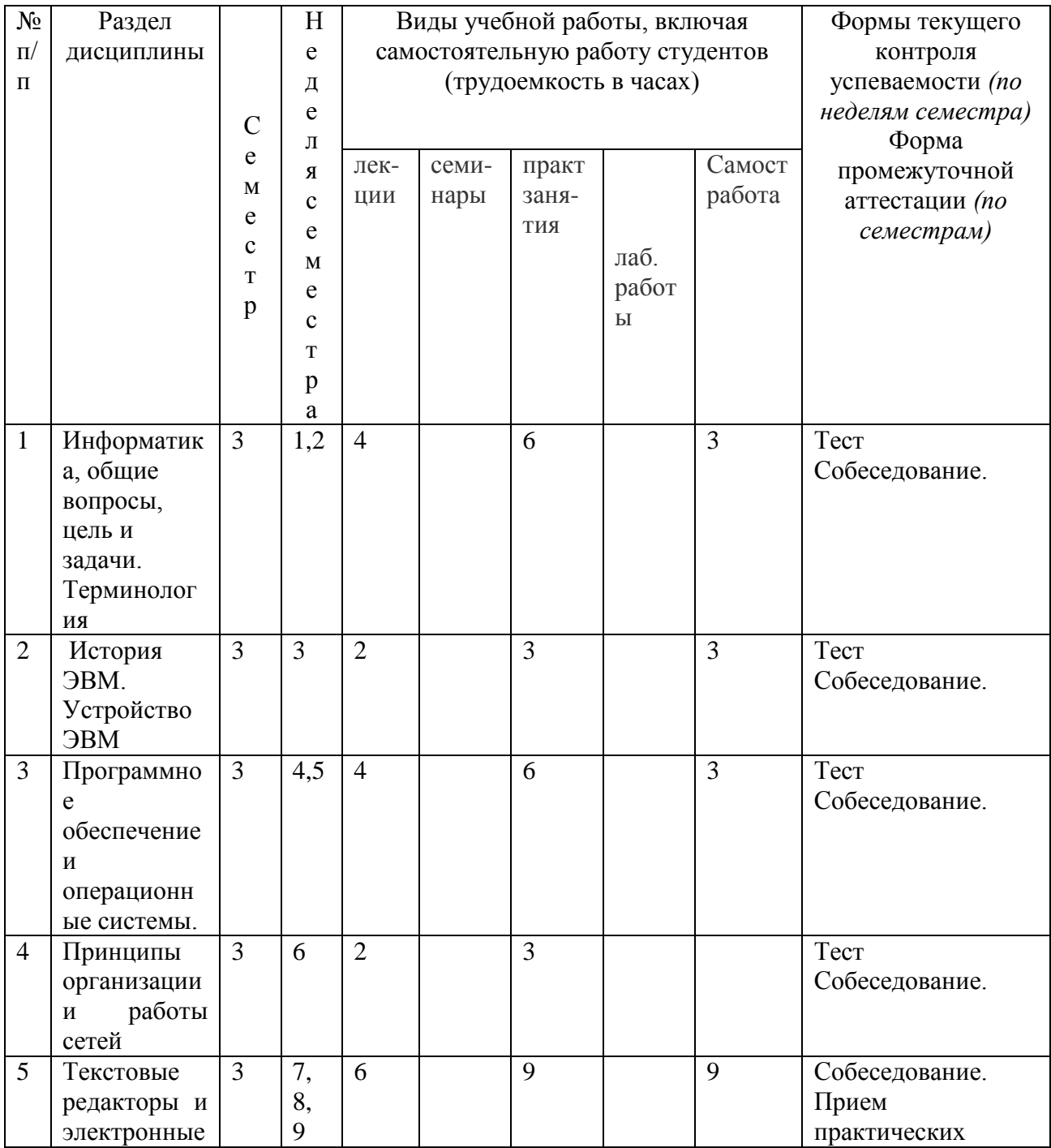

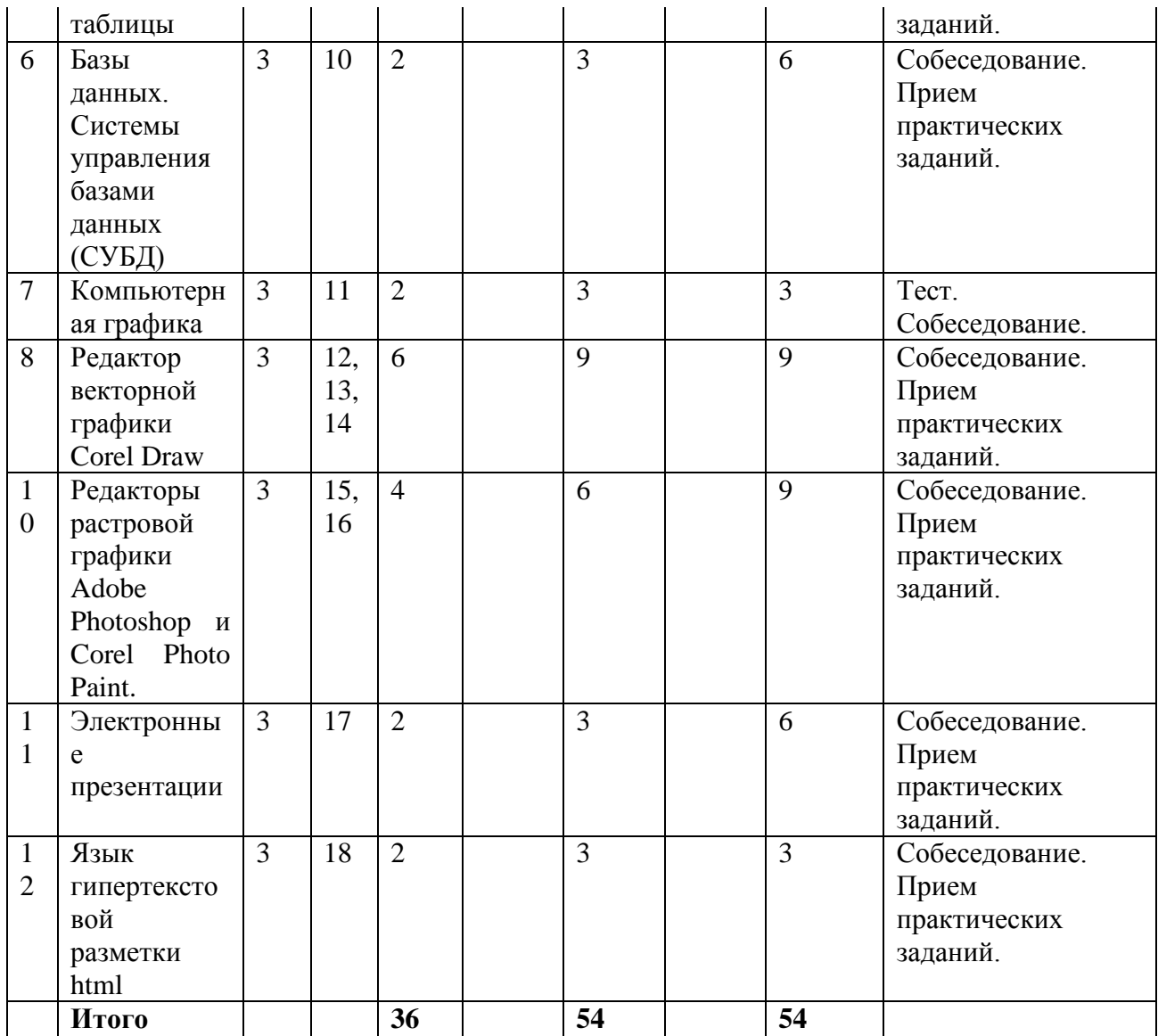

# **Discipline structure**

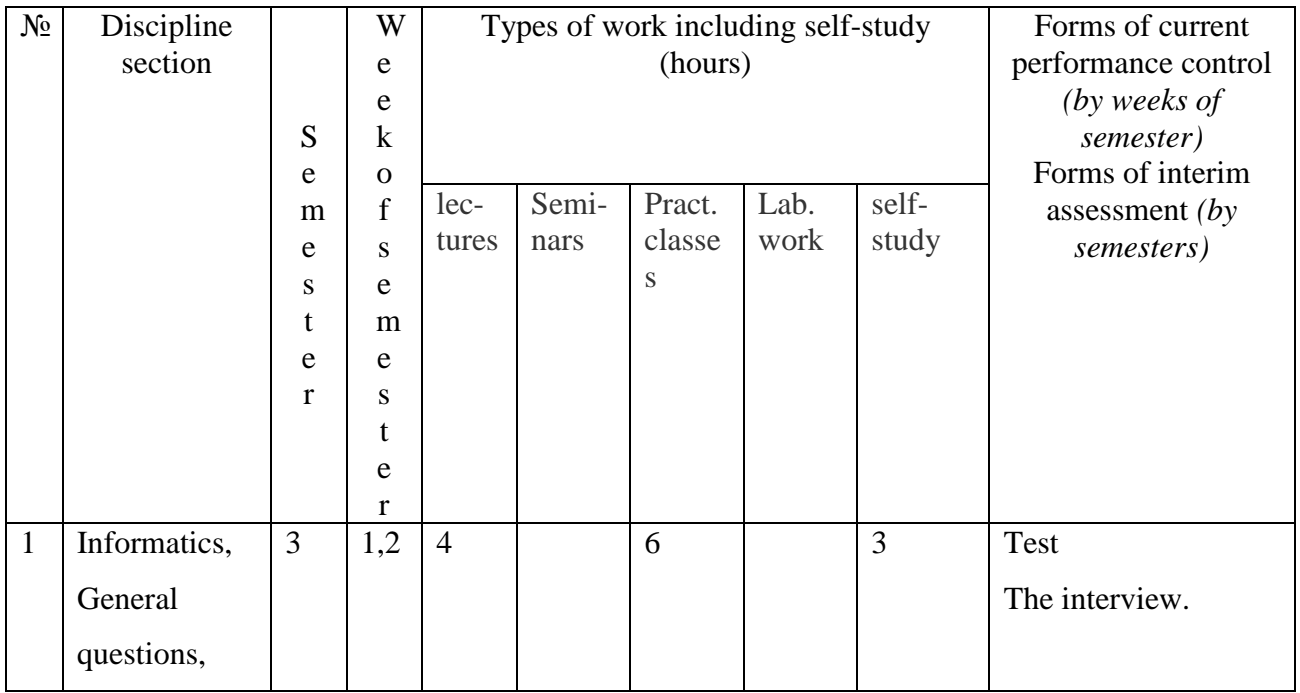

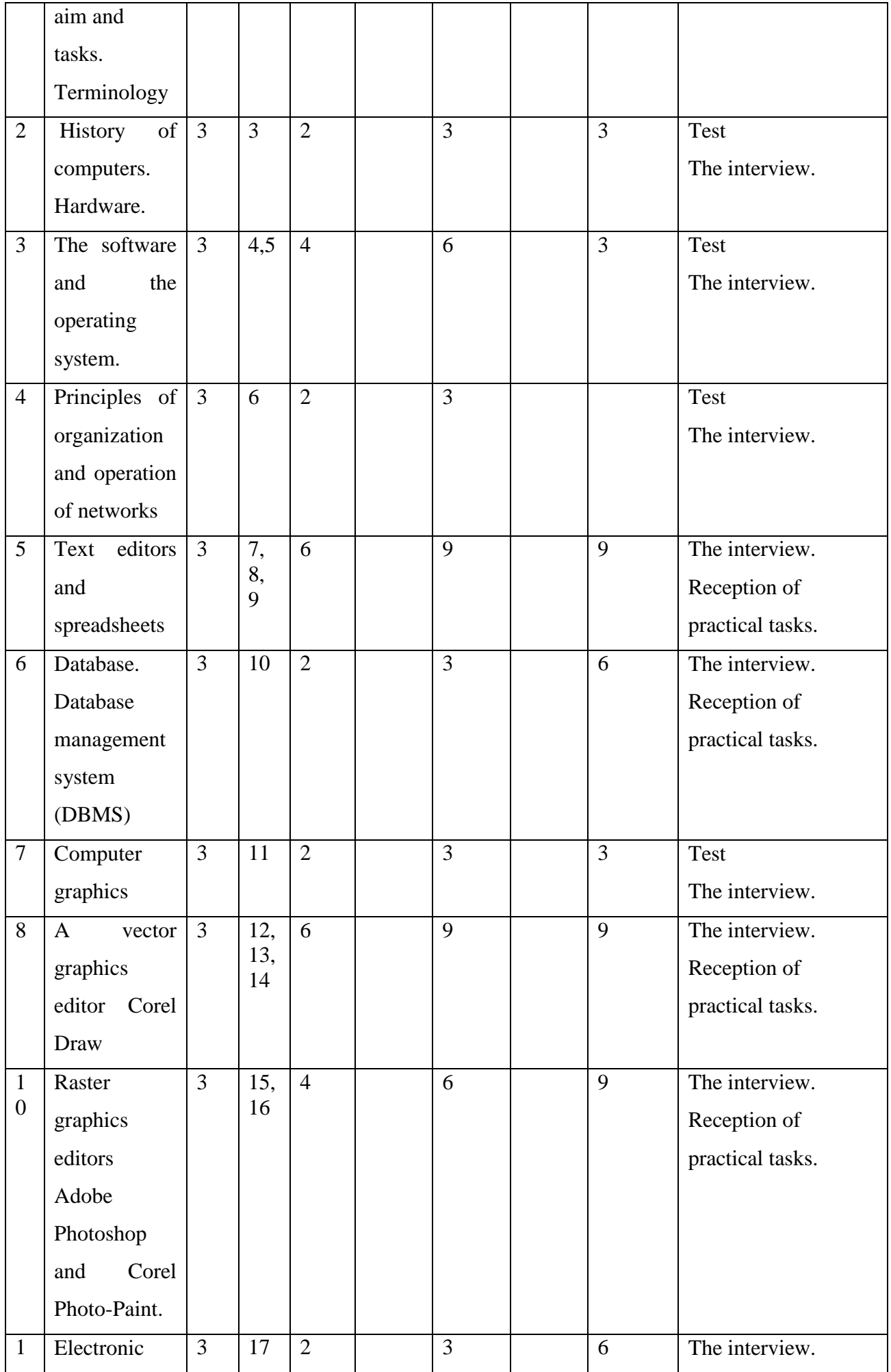

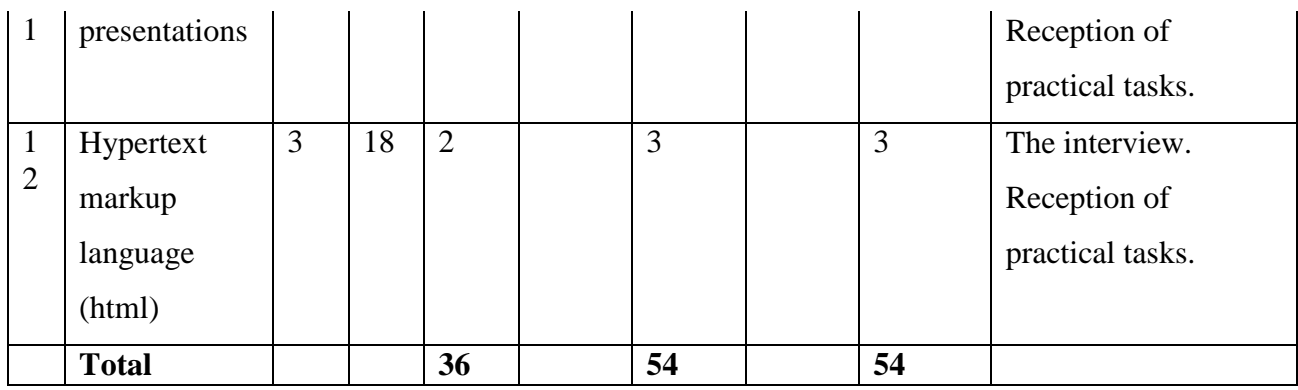

#### **Содержание дисциплины.**

**Discipline content.**

### **Информатика, общие вопросы, цель и задачи. Терминология.**

Определение информатики как науки. Предмет и задачи информатики. Определение информации. Виды информации. Свойства информации. Информация в современном мире. Понятие информационного процесса. Понятие количества информации. Определение данных. Сигналы и данные. Носители данных. Операции с данными. Понятие объективности данных и субъективности методов. Отличие данных от информации. Диалектический характер взаимодействия данных и методов. Кодирование числовых, текстовых, звуковых и графических данных. Основные структуры данных. Единицы измерения и хранения данных. Понятие о файловой структуре.

# **Informatics, General questions, aim and tasks. Terminology.**

 Definition of Informatics. Subject and tasks of Informatics. Definition of information. Types of information. Information properties. Information in the modern world. The concept of an information process. The concept of quantity of the information. Data definition. Signals and data. Data carriers. Data operation. The concept of integrity of data and the use of subjective methods. Difference between data and information. The dialectical nature of the data and methods. Coding of numeric, text, audio and graphic data. The base data structure. Units of measurement and data storage. The concept of the file structure.

#### **История ЭВМ. Устройство ЭВМ.**

Определение ЭВМ. История появления и развития ЭВМ. Поколения ЭВМ. Архитектура ЭВМ. Принципы фон Неймана. Основные типы компьютеров. Принцип открытой архитектуры. Основные элементы ЭВМ, построенных на архитектуре IBM PC. Устройство ПК. Внутренние и внешние устройства хранения информации. Внутрипроцессорная память, оперативное запоминающее устройство (ОЗУ), постоянное запоминающее устройство (ПЗУ, BIOS). CMOS. Видеопамять. Устройства обработки информации и управляющие устройства. Центральный процессор (CPU). Типы и характеристики процессоров. Производительность. Тактовая частота. Устройства ввода и вывода. Электронные платы. Контроллеры устройств. Шины. Мониторы и дискретные видеоконтроллеры.

# **History of computers. Hardware.**

Definition of a computer. History of computer appearance and development. Generation of computers. Computer architecture. Principles of von Neumann. The base types of computers. The principle of open architecture. The main elements of the computer, built on the architecture of the IBM PC. Internal and external storage devices. CPU memory, random access memory (RAM) and read only memory (ROM, BIOS). CMOS. Video memory. Devices of information processing and control devices. The Central processing unit (CPU). Types and characteristics of the processors. The performance. Clock frequency. Input and output devices. Electronic boards. Device controllers. The bus. Monitors and discrete videocontrollers.

#### **Программное обеспечение и операционные системы.**

Понятие программного обеспечения (Software). Принципы проектирования, разработки, тестирования программного обеспечения. Классификация программного обеспечения. Группы программного обеспечения (прикладные программы, системные программы, программы контроля). Сетевое программное обеспечение. Инструментальные программы. Транслятор, компилятор, интерпретатор. Проприетарное программное обеспечение и свободная лицензия. Понятие операционной системы. Функции операционной системы. Типы операционных систем. Однозадачные и многозадачные операционные системы. Основные компоненты операционной системы. Процесс загрузки операционной системы. Ознакомление с основными видами операционных систем, принципами организации работы. MS DOS, MS Windows, Mac OS, GNU/Linux. Программы — оболочки операционной системы. Понятие файла, файловой системы. Понятие директории. Задачи файловой системы. Драйвер файловой системы. Принципы организации файловой системы в операционных системах.

#### **The software and the operating system.**

Software. Principles of software design, development and testing. Software classification. A groups of software (application programs, system utilities, controlling programs). Network software. Instrumental programs. Translator, compiler, the interpreter. Proprietary software and free license. The concept of the operating system. Operating system functions. Types of operating systems. Single-program and multitasking operating system. The main components of the operating system. The process of operating system loading. Acquaintance with the main types of operating systems, principles of work. MS DOS, MS Windows, Mac OS, GNU/Linux. Wrapper operating system. File, the file system. The concept of directories. File system tasks. The file system driver. Principles of the file system organization.

#### **Принципы организации и работы сетей.**

Определение компьютерной сети. История возникновения компьютерных сетей. Задачи, выполняемые компьютерными сетями. Организация связи между компьютерами. Способы организации связи. Основная задача, решаемая при образовании межкомпьютерной связи. Модель OSI. Семь уровней модели OSI и принцип передачи данных при помощи этой модели. Топология компьютерных сетей и ее виды. Архитектура сети. Понятие клиента и сервера. Типы сетевых ресурсов. Классификация компьютерных сетей. Широковещательные сети (broadcasting network) и сети с передачей от узла к узлу (peer to peer network). Локальные (LAN) и глобальные (WAN) сети. Ethernet, Intranet, Internet. Беспроводные сети, организация, принцип работы и оборудование. Интернет, определение и история создания. Способы связи сетей в интернет. Устройства для подключения к Интернет. DSL и ADSL модемы. Протоколы коммуникации TCP/IP. Схема передачи информации с помощью протокола. IP адрес и доменное имя. Службы Интернет. Служба имен доменов (DNS – Domain Name System). Служба передачи файлов (FTP – File Transfer Protocol). Сетевое оборудование. Кабели, коннекторы, хабы, репитеры. Способы соединения локальных сетей. Мост, маршрутизатор, шлюз. Принципы администрирования сети. Принципы безопасности при работе в компьютерных сетях.

#### **Networks organization and operation.**

The computer network definition. History of the appearance of computer networks. The tasks performed by computer networks. Communication between computers. Methods of communication organization. The main task of inter-computer communication. OSI model. The seven layers of the OSI model and the principle of data transfer. Topology of computer networks and its types. The architecture of the network. The concept of client and server. Types of network resources. Classification of computer networks. Broadcast network (broadcasting network), and network with transmission from node to node (peer to peer network). Local (LAN) and global (WAN) network. Ethernet, Intranet, Internet. Wireless networks, organization, operation, and equipment. Internet, definition and history of the creation. Methods of networks communication in the Internet. Connect devices. DSL and ADSL modems. Communication protocols TCP/IP. Diagram of information transmission with the help of the Protocol. IP address and domain name. Service Internet. Domain name service (DNS - Domain Name System). The file transfer service (FTP - File Transfer Protocol). Network equipment. Cables, connectors, hubs, repeaters. Ways to connect LANs. Bridge, router, gateway. Network administration principles. Safety in computer networks.

#### **Текстовые редакторы.**

Принципы работы текстовых редакторов на примере MS Office Word, Open Office Writer. Организация рабочего пространства в MS Office Word. Настройка панели управления. Создание и редактирование текстового документа. Изменение параметров документа. Работа с текстом. Форматирование текста, изменение параметров шрифта. Настройка полей, колонтитулов, абзацев. Нумерация страниц. Отступы и выравнивание текста. Вставка символов. Создание стилей. Создание колонок. Сохранение, удаление, перемещение, копирование документа целиком и его фрагментов. Проверка орфографии, автозамена. Работа с редактором формул MS Equation 3.0. Работа с графическими объектами. Работа с таблицами. Обработка числовой информации в таблицах. Построение диаграмм. Фиксированная структура геологического отчета.

## **Text editors.**

Principles of working with the text editors on the example of MS Office Word, Open Office Writer. Working space organization in MS Office Word. Customizing your control panel. Creating and editing a text document. Change the document settings. Working with text. Formatting text, change the font settings. Setting margins, headers and footers, paragraphs. Numbering of pages. Indentation and alignment of the text. Symbols. Creating styles. Creating columns. Save, delete, move, copy the document as a whole and its parts. Spell checker, AutoCorrect. Working with MS Equation 3.0. Working with graphic objects. Working with tables. Processing of numerical information in the tables. Charting. Geological report fixed structure.

# **Электронные таблицы.**

Принципы работы табличных процессоров на примере MS Office Excel, Open Office Calc. Понятие табличного процессора. Организация данных в табличных процессорах. Ячейки и их адресация. Форматирование электронных таблиц. Основные группы функций, применяемых в табличных процессорах (математические, логические, статистические). Вычисления в MS Office Excel, Open Office Calc. Создание и использование формул в MS Office Excel, Open Office Calc. Построение диаграмм разного типа в MS Office Excel, Open Office Calc. Обработка и упорядочение геологической информации с помощью электронных таблиц.

#### **Spreadsheets.**

Principles of work with tabular processors for example, MS Office Excel, Open Office Calc. The concept of a spreadsheet. Organization of data in spreadsheets. Cells and their addressing. Formatting spreadsheets. Main groups of functions used in spreadsheets (mathematical, logical, statistical). Calculations in MS Office Excel, Open Office Calc. Creating and using formulas in MS Office Excel, Open Office Calc. Charting of different type in MS Office Excel, Open Office Calc. Processing and ordering of the geological information by electronic tables.

#### **Базы данных. Системы управления базами данных (СУБД).**

Определение базы данных. Типы баз данных — реляционные, иерархические, сетевые. Структура базы данных. Определение Системы Управления Базами Данных (СУБД). Режимы работы с базой данных. Понятие проектировщика и пользователя СУБД. Безопасность, организация и сохранение данных в СУБД. Рассмотрение принципов организации и работы СУБД на примере реляционной системы управления базами данных MS Access. Понятие записи в базе данных. Понятие ключа и внешнего ключа базы данных. Определение схемы данных. Основные свойства полей таблиц баз данных MS Access. Типы данных и типы полей MS Access. Объекты базы данных. Работа в режимах мастер и конструктор. Создание таблиц, запросов, форм, отчетов в MS Access. Использование СУБД (на примере MS Access) для хранения и доступа к геологическим данным.

#### **Database. Database management system (DBMS).**

Determination of the database. Types of databases - relational, hierarchical, network. The database structure. Definition of database Management Systems (DBMS). Modes of work with the database. Concept designer and user DBMS. Security, organization and storage of the data in the DBMS. Principles of organization and operation of DBMS on the example of a relational database management system MS Access. The concept of records in the database. The concept of key and foreign key in the database. Schema definition data. The basic properties of the table fields MS Access databases. Data types and types of fields to MS Access. Database objects. Operation modes of the master and designer. Creation of the tables, queries, forms, reports in MS Access. The use of DBMS (for example, MS Access) for data storage and access to geological data.

#### **Компьютерная графика.**

Понятие цвета. Физические характеристики светового потока. Градация. Цветовая температура. Аддитивный и субтрактивный методы формирования изображения. Цветовые модели. RGB, CMYK, HSB. Цветовые палитры. Системы управления цветом (Colour management system (CMS)).

Определение компьютерной графики. История возникновения компьютерной графики. Типы компьютерной графики. Способы формирования компьютерной графики.

Растровая графика. Понятие растра. Растрирование. Пиксель. Разрешение. Линиатура. Способы растрирования (амплитудная и частотная модуляция). Стохастическое растрирование. Связь между параметрами изображения и размером растрового файла. Масштабирование растровых изображений. Писелизация. Интерполяция. Растровые форматы (TIFF, PSD, WMF, BMP, JPEG, GIF, PDF). Достоинства и недостатки растровых файлов.

Векторная графика. Основные объекты векторной графики и их свойства. Векторные форматы (AI, CDR, DOT, ODG, PAT, STD, SVG, WMF) Достоинства и недостатки векторной графики.

Сравнительная характеристика растровой и векторной графики. Преимущества и недостатки при обработке геологических данных.

Другие типы компьютерной графики (фрактальная графика, трехмерная графика как совокупность векторной и растровой графики. Использование трехмерной графики для моделирования геологических объектов и процессов).

#### **Computer graphics.**

Color concept. Light stream physical characteristics. Gradation. Color temperature. Additive and subtractive methods of forming the image. Color models. RGB, CMYK, HSB. Color palettes. Color management systems (Colour management system (CMS)). Definition of computer graphics. History of computer graphics. Types of computer graphics. Methods of computer graphics. Raster graphics. The concept of the raster. Rasterization. The pixel. Resolution. Lineature. Methods of screening (amplitude and frequency modulation). Stochastic screening. The relationship between the image and the size of the bitmap file. Scaling bitmaps. Pixeling. Interpolation. Bitmap formats (TIFF, PSD, WMF, BMP, JPEG, GIF, PDF). Advantages and disadvantages of bitmap files.

Vector graphics. The main vector objects and their properties. Vector format (AI, CDR, DOT, ODG, PAT, STD, SVG, WMF) Advantages and disadvantages of vector graphics. The comparative characteristic of raster and vector graphics. Advantages and disadvantages when processing of geological data.

Other types of computer graphics (fractal graphics, three-dimensional graphics as a set of vector and raster graphics. Use of three-dimensional graphics for modeling the geological objects and processes).

#### **Редактор векторной графики Corel Draw.**

Особенности векторного графического редактора Corel Draw. Настройка рабочего пространства. Элементы управления. Панель инструментов. Панель свойств. Специальные средства. Создание и модификация объектов. Кривая. Свойства кривой. Узлы. Замкнутый контур. Кривые Безье. Свойства элементов оформления. Создание фигур. Копирование, дублирование и клонирование. Заливка и заполнение объектов. Изменение формы объектов. Операции с текстом. Операции с группами. Создание библиотеки растровых и векторных геологических крапов. Рисовка геологических объектов.

# **A vector graphics editor Corel Draw.**

Corel Draw features. Setting up your workspace. The controls. Toolbar. The properties panel. Special means. Creation and modification of objects. The curve. The characteristics of the curve. The nodes. Closed loop. Bezier Curves. The properties of the design elements. Creating shapes. Copying, duplicating and cloning. Pouring and filling objects. Changing the form of the objects. Text operations. Operations with groups. Creation of library with raster and vector geological textures. Geological objects drawing.

#### **Редакторы растровой графики Adobe Photoshop и Corel Photo Paint.**

Основные особенности редакторов растровой графики Adobe Photoshop CS3, CS5, Corel Photo Paint. Настройка рабочего пространства, режимы работы панелей инструментов. Базовые операции редактирования изображений. Инструменты выделения и рисования. Слои. Фильтры. Текстовые эффекты. Текстуры. Эффекты имитации. Трехмерное рисование. Имитация объема. Приемы работы с геологическими данными с использованием растровых редакторов.

#### **Raster graphics editors Adobe Photoshop and Corel Photo-Paint.**

The main features of raster graphics editors Adobe Photoshop CS3 CS5, Corel Photo Paint. Setting up your workspace, modes of operation toolbars. Basic image editing operations. Selection tools and drawing. Layers. Filters. Text effects. Textures. Effects simulation. Three-dimensional drawing. Imitation volume. Methods of work with geological data using raster editors.

#### **Электронные презентации.**

Основные принципы и логика создания электронной презентации на геологическую тематику. Структура презентации. Создание электронной презентации с использованием редактора презентаций MS Power Point. Вставка текста и электронных таблиц. Импорт растровых и векторных изображений. Форматирование и оформление слайдов.

## **Electronic presentations.**

The basic principles and the logic of creation of electronic presentation on the geological theme. Presentation structure. Creation of electronic presentation using the MS Power Point presentation editor.Text and spreadsheets inserting. Import of raster and vector images. Slides formatting.

#### **Язык гипертекстовой разметки html.**

Исторический экскурс. Программное обеспечение для работы с языком HTML. Структура языка HTML. Основные понятия HTML – языка. Теги. Параметры тегов. Стили. Заголовок документа. Тело документа. Преформатированный текст. Списки. Использование специальных символов. Понятие гипертекста. Организация гипертекстовых ссылок. Формирование указателей и создание оглавления с помощью имен указателей. Применение гиперссылок для формирования оглавления текущего документа. Работа с цветом и фоновыми изображениями. Установка табличных элементов. Размещение сложных таблиц. Совмещение таблицы и текста на поле документа. Размещение графических элементов. Организация web – страниц с использованием фреймов.

## **Hypertext markup language (html).**

Historical digression. HTML language software. HTML language structure. The basic concepts of HTML language. Tags. Tag parameters. Styles. Title of the document. The body of the document. Preformat text. Lists. Use of special characters. The concept of hypertext. Organization of hypertext links. Formation of pointers and creation of contents tables, using the names pointers. The use of hyperlinks for the formation of a table of contents. Working with color and background images. Table of elements. Accommodation complex tables. A combination of tables and text in the document. The placement of the graphics. Organization of web - pages with frames.

#### **5. Рекомендуемые технологии.**

Для организации занятий по программе Информатика, используются различные образовательные технологии. Лекционные занятия проводятся с использованием ПК и оверхэда. Практические занятия осуществляются в компьютерном классе геологического факультета МГУ и кафедры. Самостоятельную работу студенты так же выполняют на ПК компьютерного класса геологического факультета и кафедры под наблюдением преподавателей.

# **5. Recommended methodology.**

To organize classes on Informatics program we use a variety of educational technologies. Lectures are conducted using a PC and overhead. Practice goes in the computer class of the geological department of Moscow state University. Independent work of the students also goes in a PC computer class of the geological department under the supervision of the teachers.

# **6. Учебно-методическое обеспечение самостоятельной работы студентов. Оценочные средства для текущего контроля успеваемости, промежуточной аттестации по итогам освоения дисциплины.**

Для проведения текущего контроля и промежуточной аттестации студентов, в течение учебного семестра проводится ряд тестов в конце каждого крупного пройденного раздела.

По темам, подразумевающим практические задания и самостоятельную работу, со студентами проводится собеседование по результатам выполненных работ. По итогам обучения в конце 3-его семестра проводится экзамен. Контрольные экзаменационные вопросы подразумевают владение теоретической информацией и навыками практической работы на компьютере.

# **6. Marking for current performance control and interim assessment during and at the end of the course.**

For monitoring and interim evaluation of students during the term, conducting a series of tests at the end of each major section.

On topics, including the practical tasks and independent work of students, conducted the interview on the results of the executed works. At the end of the 3rd semester - exam. Control examination questions imply the possession of theoretical information and practical skills of work on computer.

#### **Примеры заданий для практических занятий и самостоятельной работы:**

# **Тема: Текстовые редакторы и электронные таблицы.**

# **Microsoft Word.**

**Задание 1.** Отформатировать текст, используя предложенный образец, составить список, используя графические маркеры.

**Задание 2.** Написать формулы при помощи Microsoft Equation.

**Задание 3.** Нарисовать и оформить графически таблицу в соответствии с образцом в задании.

**Задание 4.** Построить графики разных типов, опираясь на данные из ранее созданной таблицы, используя встроенный редактор Microsoft Graph.

**Задание 5.** Нарисовать картинку, вставить текст и изображения по заданному шаблону, при помощи встроенного векторного редактора для рисования Microsoft Word.

### **Microsoft Excel.**

**Задание 1.** Создать электронную таблицу по исходным данным и рассчитать набор требуемых параметров.

**Задание 2.** Построить диаграммы (гистограмма, круговая, график сравнения, диаграмма на выбор) на основе таблицы, используя мастер построения диаграмм Microsoft Excel. Полностью оформить диаграммы, задав для каждой – заголовок, названия осей и полную легенду.

**Задание 3.** Составить таблицу значений заданной функции и построить на основе таблицы точечную диаграмму.

**Задание 4.** Создать произвольную электронную таблицу и рассчитать значения, используя математические, статистические и логические функции (список необходимых функций приводится непосредственно в задании)

**Задание 5.** Используя, изученные функции и параметры форматирования ячеек, решить задачу перевода данных в различные форматы и проведения математических операций между ними.

# **Тема: Базы данных. Системы управления базами данных (СУБД).**

#### **Microsoft Access.**

**Задание 1.** Создать базу данных Microsoft Access. Создать объект «Таблица» при помощи конструктора и мастера форм. Создать и отформатировать поля на основе заданного шаблона. Задать счетчик. Заполнить таблицу, используя приведенные данные.

**Задание 2.** В созданной ранее базе данных создать в режиме конструктора и с помощью мастера насколько объектов «Запросы» и отфильтровать данные на их основе.

**Задание 3.** В созданной ранее базе данных в режиме конструктора и с помощью мастера создать несколько объектов «Формы». С помощью созданных форм, добавить данные в таблицу.

**Задание 4.** В созданной ранее базе данных создать в режиме конструктора и с помощью мастера насколько объектов «Отчеты».

**Задание 5.** В созданной ранее базе данных создать в режиме конструктора и с помощью мастера насколько объектов «Страницы».

**Задание 6.** К созданной ранее базе данных добавить еще два объекта «Таблицы» и установить связь между всеми тремя объектами «Таблица» по заданным параметрам. Убедиться в работоспособности, образованных связей.

#### **Тема: Редактор векторной графики Corel Draw.**

**Задание 1.** Создать библиотеку растровых литологических крапов в векторном редакторе Corel Draw X3.

**Задание 2.** Построить стратиграфическую колонку по описанию разреза в редакторе векторной графики Corel Draw X3, используя библиотеку, созданных ранее растровых литологических крапов.

**Задание 3.** Создать библиотеку векторных литологических крапов в векторном редакторе Corel Draw X3.

**Задание 4.** Построить стратиграфическую колонку по описанию разреза в редакторе векторной графики Corel Draw X3, используя библиотеку, созданных ранее цветных векторных крапов.

**Задание 5.** Контрольная работа на умение пользоваться основными инструментами Corel Draw X3.

#### **Пример тестового задания:**

1. Что такое Windows

- а) операционная оболочка
- b) операционная система
- с) система программирования
- d) система защиты
- 2. Какое устройство выводит изображение на монитор?
- а) Процессор
- b) Видеокарта
- с) Клавиатура
- d) Оперативная память

3. К стандартным программам Windows относятся:

а) MS Word;

- b) MS Exel;
- c) Adobe Photoshop
- d) калькулятор.

4. При выключения компьютера вся информация стирается

а) в оперативной памяти

- b) на гибком диске
- с) на жестком диске
- d) на CD-ROM диске
- 5. Где находится BIOS?
- а) В оперативно-запоминающем устройстве
- b) На винчестере
- с) На CD-ROM
- d) В постоянно-запоминающем устройстве
- 6. Что вмещает бит?
- а) 0 или 1
- b) 8 байт
- с) 4 байт
- d) 2 байт
- 7. Что вмещает байт?
- а) 0 или 1
- b) 1024 бит
- с) 8 бит
- d) 10 бит
- 8. Какое устройство компьютера выполняет вычисления?
- а) Монитор
- b) Процессор
- с) Жесткий диск
- d) Клавиатура
- 9. Обмен информацией это:
- а) разговор по телефону;
- b) выполнение домашней работы;
- c) просмотр телепрограммы;
- d) наблюдение за поведением рыб в аквариуме;
- 10. Перевод текста с английского языка на русский можно назвать:
- а) процесс получения информации;
- b) процесс защиты информации;
- c) процесс хранения информации;
- d) процесс передачи информации;
- e) процесс обработки информации.
- 11. Измерение температуры представляет собой:
- а) процесс получения информации;
- b) процесс защиты информации;
- c) процесс передачи информации;
- d) процесс хранения информации;
- e) процесс использования информации.
- 12. Web-страницы имеют формат (расширение)...
- a) txt
- b) doc
- c) exe
- d) htm
- 13. Браузеры (например, Microsoft Internet Explorer) являются
- a) Серверами Интернет
- b) Средствами просмотра Web страниц
- c) Трансляторами языка программирования
- d) Антивирусными программами
- 14. Растровый графический редактор предназначен для
- a) Построения диаграмм
- b) Создания и редактирования рисунков
- c) Построения графиков
- d) Создания чертежей
- 15. Какой из графических редакторов является растровым?
- a) Adobe Illustrator
- b) Corel Draw
- c) Paint
- 16. Разрешение изображения измеряется в ...
- a) Пикселах
- b) Точках на дюйм
- c) мм, см, дюймах
- 17. Физический размер изображения может измеряться в ...
- a) Точках на дюйм (dpi)
- b) Мм, см, дюймах или пикселах
- c) Пикселах
- d) Мм, см
- 18. В модели CMYK в качестве компонентов применяются основные цвета ...
- a) красный, зеленый, синий, черный
- b) красный, голубой, желтый, синий
- c) голубой, пурпурный, желтый, черный
- d) голубой, пурпурный, желтый, белый
- 19. В состав операционной системы не входит
- а) BIOS;
- b) программа-загрузчик
- c) драйверы
- d) ядро операционной системы
- 20. Компьютер, подключенный к Интернет, обязательно имеет...
- a) Доменное имя
- b) IP адрес
- c) Домашнюю страницу
- d) Web-сервер

# **Tasks examples for practice and independent work:**

# **Subject: word processors and spreadsheets. Microsoft Word.**

Task 1. Format the text using the suggested template, make a list, using graphical markers.

**Task 2.** Write a formula using the Microsoft Equation.

**Task 3.** Draw table in accordance with the model.

**Task 4.** Build different types of charts, based on data from previously created table, using the editor Microsoft Graph.

**Task 5.** Draw a picture to insert text and images on the given pattern, using the Microsoft Word built-in vector editor for drawing.

#### **Microsoft Excel.**

**Task 1.** Create a spreadsheet based on initial data and calculate the set of required parameters. **Task 2.** Build the chart (bar, pie, schedule comparison chart on choice) on the basis of the table using the Excel charts wizard. Completely make the charts, giving each a title, axis titles, and a complete legend.

**Task 3.** Make a table of values for a given function and construction on the basis of the table scatter chart.

**Task 4.** Create a custom spreadsheet and calculated values using a mathematical, statistical and logical functions (the list of necessary functions is attached).

**Task 5.** Using studied function and cell formatting options, solve the task of translating the data into various formats and performing mathematical operations between them.

### **Topic: Database. Database management system (DBMS). Microsoft Access.**

**Task 1.** Create a Microsoft Access database. Create the «table» object using the constructor and master of forms. Create and format the field based on a specified template. Set the counter. Fill table, using the data.

Task 2. In a previously created database design view and use the requests wizard to filter data.

**Task 3.** In a previously created database use design mode and create multiple form objects. Add data to the table.

Task 4. In a previously created database create reports objects.

**Task 5.** In a previously created database create page objects.

**Task 6.** Add to a previously created database two tables and establish a link between all three objects «table» on the set parameters.

#### **Subject: vector graphics editor Corel Draw.**

**Task 1.** Create a library for raster lithological textures in vector editor Corel Draw X3. **Task 2.** Build a stratigraphic column based on description, using the previously created raster lithological textures.

**Task 3.** Create a library of vector lithological textures in vector editor Corel Draw X3.

**Task 4.** Build a stratigraphic column based on description, using the previously created colored vector textures.

Task 5. A reference work on the ability to use the basic Corel Draw X3 tools.

# **An example of a test:**

- 1. What is Windows
- a) the operating shell
- b) operating system
- c) the system programming
- d) protection system
- 2. What device displays the image on a monitor?
- a) Processor
- b) video card
- c) Keyboard
- d) RAM
- 3. To standard Windows-based programs include:
- a) MS Word;
- b) MS Exel;
- c) Adobe Photoshop
- d) calculator.
- 4. When the computer is off, all data is erased
- a) in RAM
- b) on a floppy disk
- c) on the hard disk
- d) on the CD-ROM drive
- 5. Where is the BIOS?
- a) In the operative-storage device
- b) On the Winchester
- c) On CD-ROM
- d) In the ever-storage device
- 6. That accommodates bit?

a) 0 or 1

b) 8 bytes

c) 4 bytes

d) 2 bytes

7. That holds bytes?

- a) 0 or 1
- b) 1024 bit
- c) 8-bit quantity
- d) 10 bit

8. Which device of the computer performs calculations?

- a) Monitor
- b) Processor
- c) Hard drive
- d) Keyboard
- 9. Exchange of information is:
- a) phone conversation;
- b) the housework;
- c) the viewing of TV programs;
- d) to observe the behavior of fish in an aquarium;

10. Text translation from English into Russian can be called:

- a) the process of obtaining information;
- (b) the process of information protection;
- c) the storage of information;
- d) the transfer of information;
- e) the processing of the information.
- 11. Temperature measurement represents:
- a) the process of obtaining information;
- (b) the process of information protection;
- c) the transfer of information;
- d) the storage of information;
- e) the process of using information.

12. Web-page format (extension)...

a) .txt

b) doc

- c) .exe
- d) .htm

13. Browsers (e.g. Microsoft Internet Explorer) are

- a) Servers in the Internet
- b) Means of viewing Web pages
- c) programming language Translators
- d) anti-Virus programs
- 14. Raster graphics editor designed for
- a) charting
- b) Creating and editing images
- c) Build charts
- d) Create drawings
- 15. Which is a raster graphics editor?
- a) Adobe Illustrator
- b) Corel Draw
- c) Paint
- 16. Image resolution is measured in …
- a) Pixels
- b) dots per inch
- c) mm, cm or inches

17. The physical size of the image can be measured in …

- a) dots per inch (dpi)
- b) Mm, cm, inches or pixels
- c) Pixels
- d) Mm, cm
- 18. CMYK as components apply basic colors …
- a) red, green, blue, black
- b) red, blue, yellow, blue
- c) cyan, Magenta, yellow, black
- d) cyan, Magenta, yellow, white
- 19. The operating system is not included
- a) the BIOS;
- b) the loader program
- c) drivers
- d) the kernel of the operating system

20. Computer connected to the Internet, has...

- a) the Domain name
- b) IP address
- c) Home page
- d) Web-server

#### **7. Учебно-методическое и информационное обеспечение дисциплины:**

# **7. Methodological and informational support:**

а) Литература:

Острейковский В. А., Полякова И. В. Информатика. Теория и практика. Учебное пособие. М.: Изд-во Оникс, 2008. 601 с.

Соболь Б. В., Галин А. Б. и др. Информатика. Учебник. М.: Изд-во Феникс, 2007. 446 с.

Симонович С. В. Информатика. Базовый курс. 2-е издание. Учебник. Спб.: Изд-во Питер, 2004. 640 с.

Меняев М. Ф. Информатика и основы программирования. Учебное пособие. М.: Издво Омега-Л, 2007. 458 с.

Хубаев Г. Н. Информатика. Учебник. М.: Изд-во Феникс, 2010. 288 с.

Макарова Н. В., Волков В. Б. Информатика. Учебник. Спб.: Изд-во Питер, 2011. 576 с.

б) Программное обеспечение и Интернет-ресурсы:

Пакет программ Microsoft Office 2003, 2007, 2010, Open Office 3.3.0. 2010, Corel Draw

12, Corel Draw X3, Adobe Photoshop CS 3, CS 5.

#### **8. Материально-техническое обеспечение дисциплины***.*

Для материально-технического обеспечения занятий в рамках курса «Информатика» используется компьютерный класс геологического факультета МГУ и кафедры литологии и морской геологии.

#### **8. Necessary facilities and equipment.**

For logistical support of the «Informatics» is used computer class of the geological faculty of Moscow state University and the Department of lithology and marine Geology.

## **9. Краткое содержание дисциплины (аннотация).**

Основной целью учебного курса «Информатика» является обучение студентов навыкам работы с современной компьютерной техникой и наиболее распространенным программным обеспечением для обработки геологической информации и решения непосредственно геологических задач. В рамках курса студенты изучают принципы устройства и работы компьютера и его периферийных устройств, осваивают наиболее распространенные текстовые редакторы и редакторы электронных таблиц, знакомятся с системами управлениями базами данных, основными программами для обработки компьютерной графики, получают навыки работы в среде html. В процессе изучения различных программ и методов работы с ними, а так же выполнения практических заданий, на конкретных примерах, студенты решают разнообразные геологические задачи. Общий контроль теоретической части осуществляется при помощи тестов. Навыки практической работы оцениваются на основе выполнения практических заданий и самостоятельной работы. По завершении курса студенты составляют электронный геологический документ, соответствующий современным научным и производственным требованиям к геологическим отчетам. Результаты практических работ студенты представляют в виде компьютерной презентации.

#### **9. Discipline content (annotation).**

The main purpose of the "Informatics" is to teach students to work with modern computer equipment and the most common software for processing of geological information and solving directly geological tasks. In this course students study principles of the structure and operation of the computer and its peripherals, master the most common text editors and spreadsheet, get acquainted with the systems of the departments of databases, basic programs for processing, computer graphics, get skills to work with html. During the process of studying, various programs and methods of work studied, and as the implementation of practical tasks, using concrete examples, the students solve a variety of geological tasks. Overall control of the theoretical part is done with the help of tests. Practical skills are evaluated on the basis of implementation of practical tasks and independent work. Upon completion of the course, students make up electronic geological document corresponding to modern scientific and operational requirements of geological reports. The results of practical work students are represent in computer presentation.

# **Разработчики:**

Геологический ф-т МГУ, старший преподаватель кафедры литологии и морской геологии С.С. Демьянков; 8(495)939-50-00, dem.s@mail.ru

Геологический ф-т МГУ, старший научный сотрудник кафедры литологии и морской геологии А.В. Зайцев; 8(495)939-12-48, 8-916-620-67-12, alz@geol.msu.ru

# **Эксперты:**

Геологический институт РАН, кандидат геолого-минералогических наук, старший научный сотрудник М.А. Рогов

Геологический ф-т МГУ, каф. геологии и геохимии горючих полезных ископаемых, кандидат геолого-минералогических наук, доцент Г.Г. Ахманов

Программа одобрена на заседании Ученого совета Геологического факультета МГУ протокол № от

Декан геологического факультета МГУ, академик Д.Ю. Пущаровский

# **Developers:**

MSU Geological facility, Lithology and marine geology department, senior lecturer Demyankov S. S., 8(495)939-50-00, [dem.s@mail.ru](mailto:dem.s@mail.ru)

MSU Geological facility, Lithology and marine geology department, phd, senior staff scientist Zaitcev A. V., 8(495)939-12-48, 8-916-620-67-12, alz@geol.msu.ru

# **Experts**:

RAS Geological institute, phd, senior staff scientist – Rogov M. A.

MSU Geological facility, petroleum geology department, phd, associate professor – Akhmanov G. G.